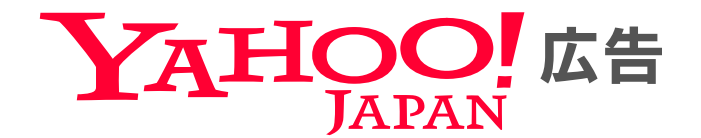

# Yahoo! JAPANビジネスIDのログイン方法変更 v4

代理店・広告主向け

ヤフー株式会社 2023年3月

© Yahoo Japan

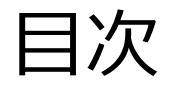

### 概要

### 移行詳細

- 設定手順
- ▶ よくあるご質問
- $\triangleright$  Appendix

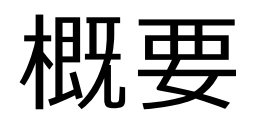

# Yahoo!ビジネスサービスからのお知らせ

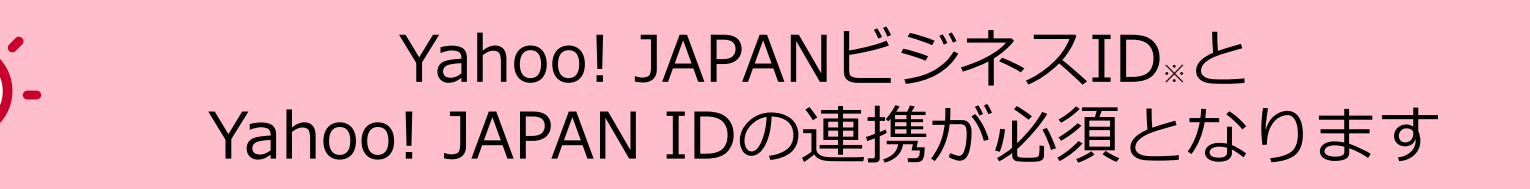

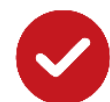

#### Yahoo!ビジネスサービスでは、セキュリティ強化の一環として、 **Yahoo! JAPANビジネスIDのログイン方法を、 Yahoo! JAPAN IDと連携してログイン**する方法へ統一いたします これに併せ、今後はパスワードレスでのログインを推奨してまいります

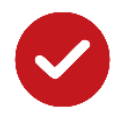

詳細なスケジュール等については、ご利用の各サービスからのお知らせをお待ちください

Yahoo!ビジネスサービスからのお知らせ:<https://business.yahoo.co.jp/release/20220308.html>

※以降、Yahoo! JAPAN ビジネスIDをビジネスIDと表記

## Yahoo! JAPAN ID連携必須化による影響

### ビジネスIDを利用したログイン方法から Yahoo! JAPAN IDを利用したログインに変更します

- Yahoo!広告では、広告管理ツールやキャンペーンエディター等のログイン、 および利用者の追加や登録情報の更新を行う際に Yahoo!ビジネスマネージャー※を利用します
- 今後ビジネスマネージャー利用時に、**ビジネスIDとYahoo! JAPAN IDの連携が必要**です
- 移行期間後に**Yahoo! JAPAN IDでのログインに統一**されます
- ログイン以外の他機能においては引き続きビジネスIDをご利用いただきます

※以降、Yahoo!ビジネスマネージャーをビジネスマネージャーと表記

# ビジネスIDとYahoo! JAPAN IDの役割

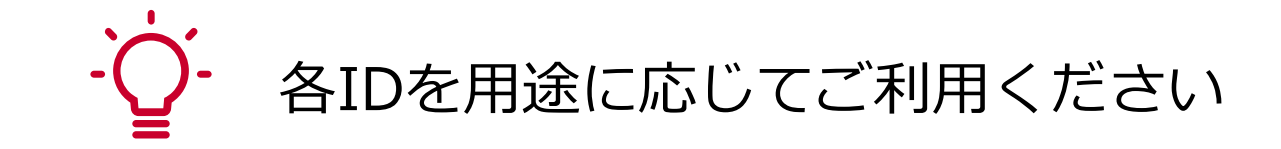

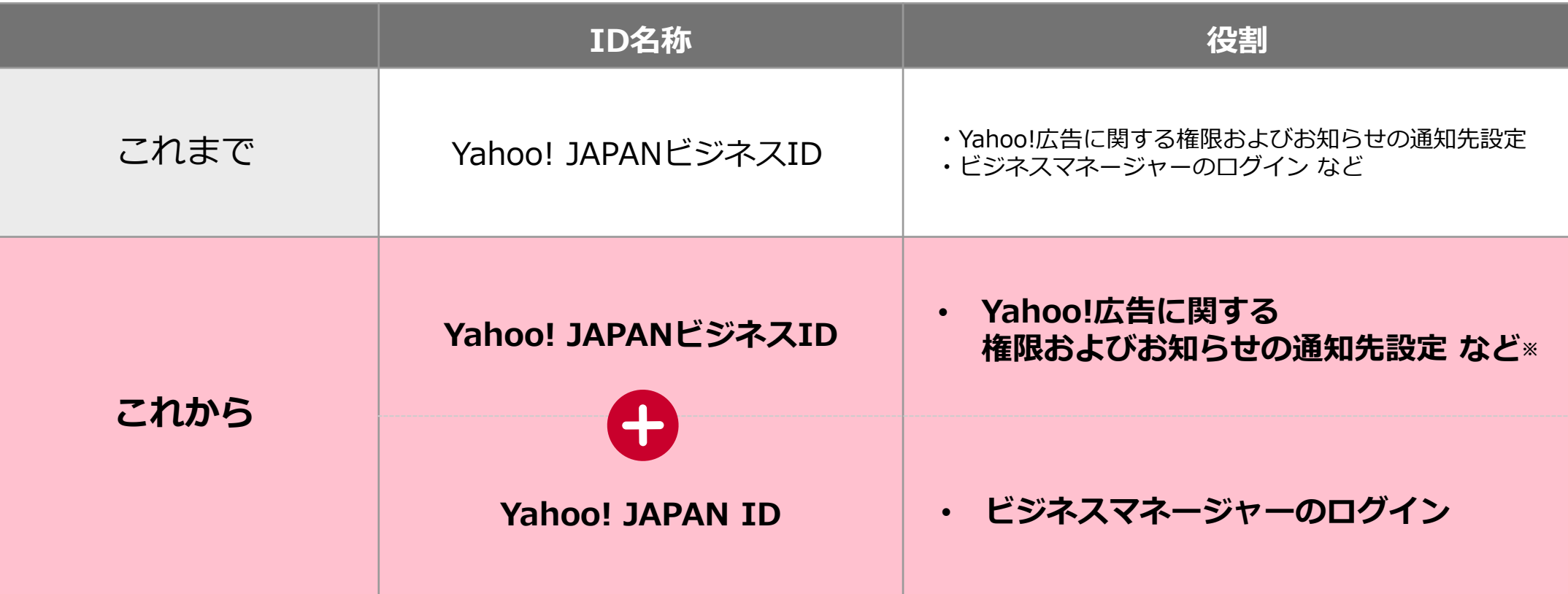

※Yahoo!広告に関するご連絡は従来通りビジネスID登録時にご登録いただいたメールアドレスにお送りします

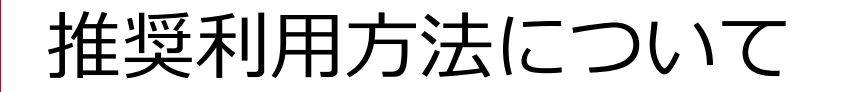

### ビジネスIDとYahoo! JAPAN IDは **従業員1人につき1つ保持いただく**ことを推奨します※

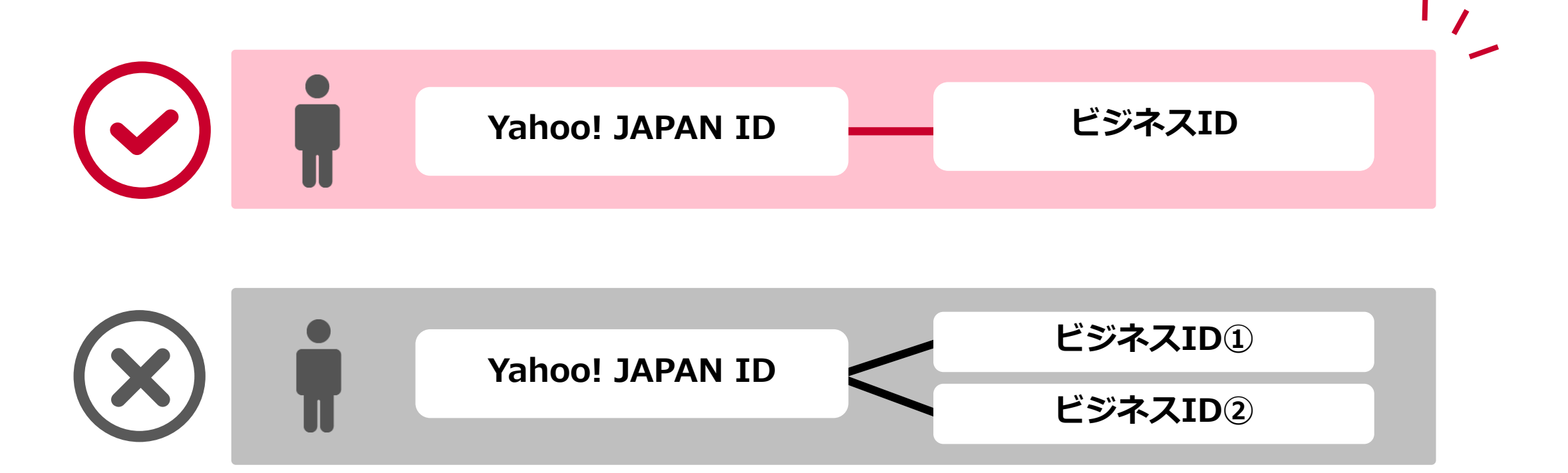

※同じYahoo! JAPAN IDに複数のビジネスIDを連携することは、システム上できません

### Yahoo! JAPAN IDとの連携状況の確認方法

#### **■広告管理ツールからダウンロード(ツール管理権限でご利用可能)**

- ツール>Yahoo! JAPAN ID連携状況のダウンロード から 従業員一覧のビジネスIDや連携状況の ダウンロードが可能です
- 〈 Yahoo! JAPAN ID連携状況のダウンロード 従業員(Yahoo! JAPANビジネスID)のYahoo! JAPAN ID連携状況をダウンロードして確認できます。 Yahoo!ビジネスマネージャー (従業員一覧) 卓 ....................... ⊕ ダウンロード(CSV)

• ツール>アカウント情報ダウンロード から アカウントに紐づいたビジネスIDの ダウンロードが可能です

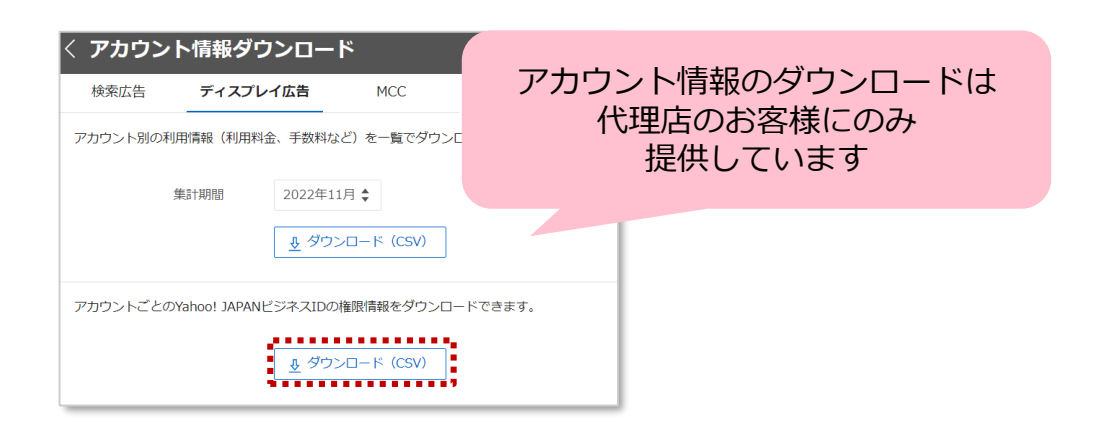

- **■Yahoo! ビジネスマネージャーで確認(法人権限の方でご利用可能)**
	- Yahoo!ビジネスマネージャーの法人管理メニュー>「従業員一覧」からご確認が可能です

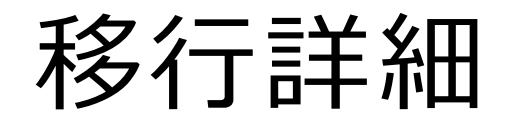

# Yahoo!広告のログイン移行スケジュール

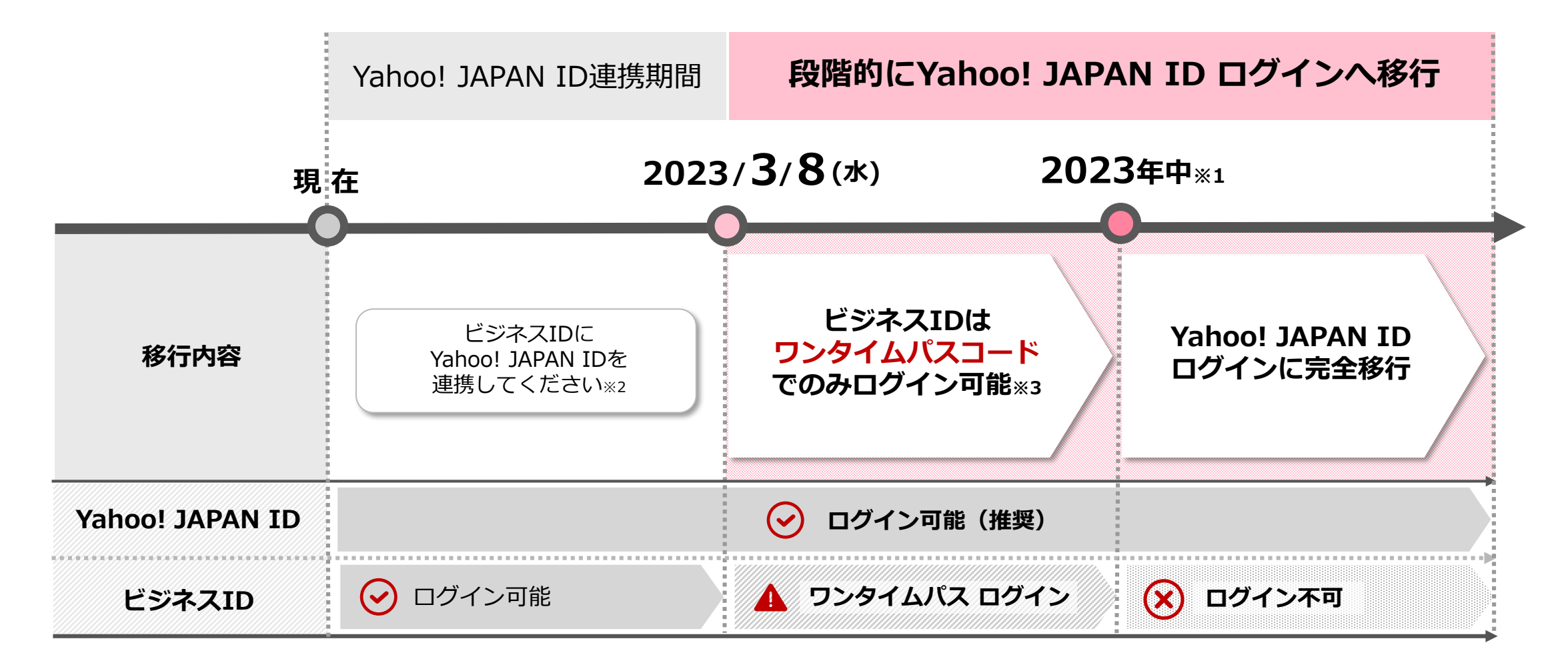

※1:スケジュールは変更になる可能性があります。追って詳細をご連絡いたします

※2:3月8日(水)以降も、ビジネスIDとYahoo! JAPAN IDとの連携は可能です

※3:ワンタイムパスコードでのログインはYahoo!広告のみで提供予定の機能です。他サービスについては各お問い合わせ窓口へご確認ください

# 今後の仕様/ログイン画面<3月8日(水)以降>

### Yahoo!広告には以下でログインが可能です

- Yahoo! JAPAN IDでログイン
- ワンタイムパスコードを利用してビジネスIDでログイン

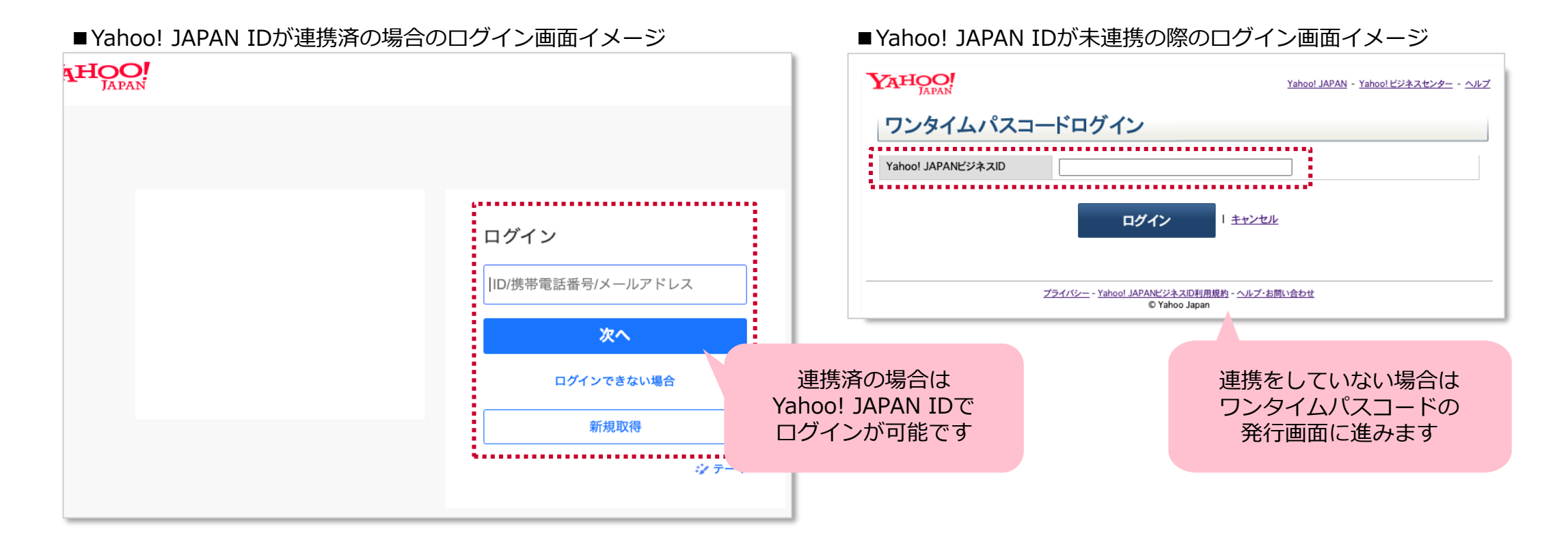

※スケジュールやログイン画面は変更になる可能性があります

# 今後の仕様/ログイン画面<3月8日(水)以降>

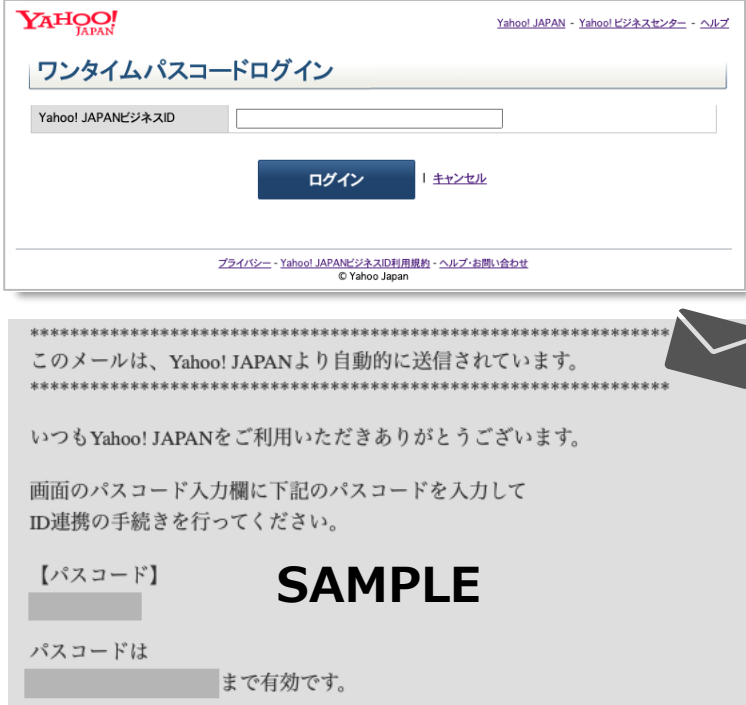

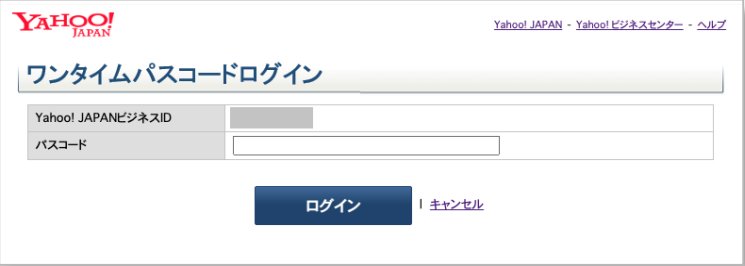

#### **ワンタイムパスコードを利用したビジネスIDログイン**

- 広告管理ツールのログイン画面から左記ページへ遷移 ビジネスIDを入力しログインを押下
- ビジネスIDに設定されたメールアドレス宛てに届く 通知メールを確認しワンタイムパスコードを取得

※ワンタイムパスコードには有効期限がございます ※最後に発行されたワンタイムパスコードのみ有効です

• ワンタイムパスコード発行後、左記ページで 取得したワンタイムパスコードでログイン

※スケジュールやログイン画面は変更になる可能性があります

# メールアドレスでのYahoo! JAPAN ID登録について

### Yahoo!広告をご利用の方は

### メールアドレスでのYahoo! JAPAN ID登録が可能です

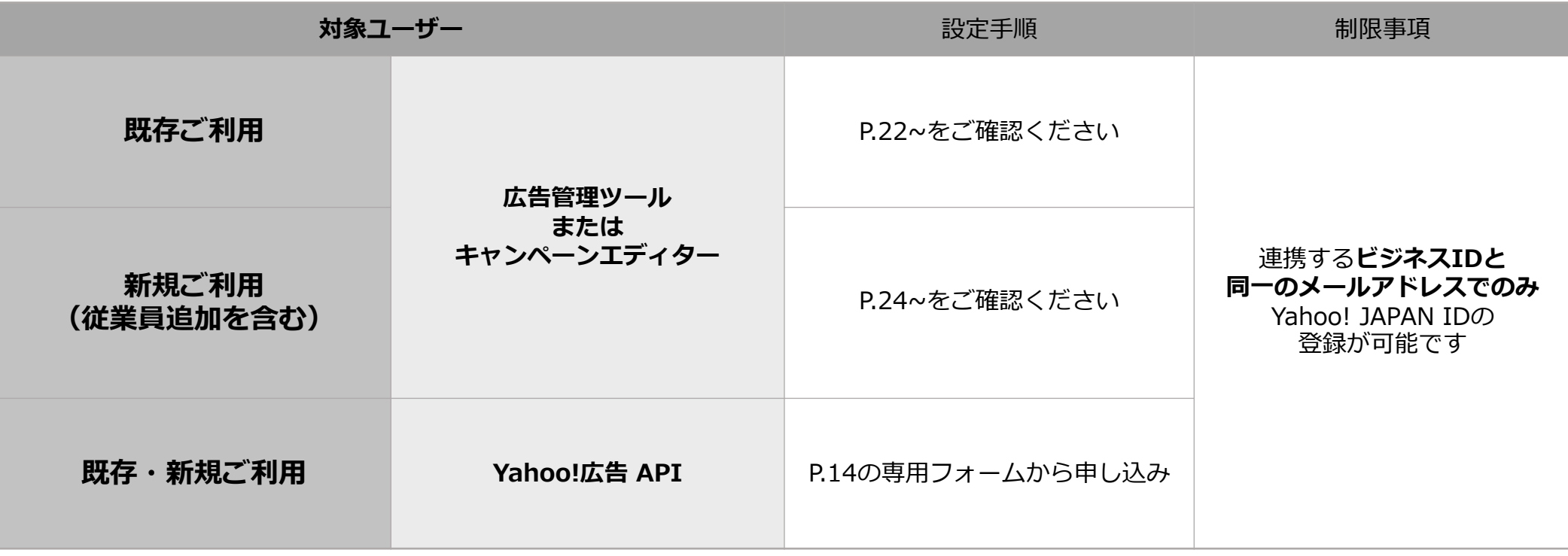

※メールアドレスでのYahoo! JAPAN ID登録は、Yahoo!広告のご利用者のみが対象になります 登録申請後、Yahoo! JAPAN ID登録用URLを通知するメールがくるまで、審査に最大15日程かかる可能性がございます。早めのご申請を推奨いたします ビジネスIDが登録された場合でも、メールアドレスによるYahoo! JAPAN ID登録をお約束するものではございません

## メールアドレスでのYahoo! JAPAN ID登録について

### Yahoo!広告 APIをご利用の方は

### 以下よりメールアドレスでのYahoo! JAPAN ID登録申請が可能です

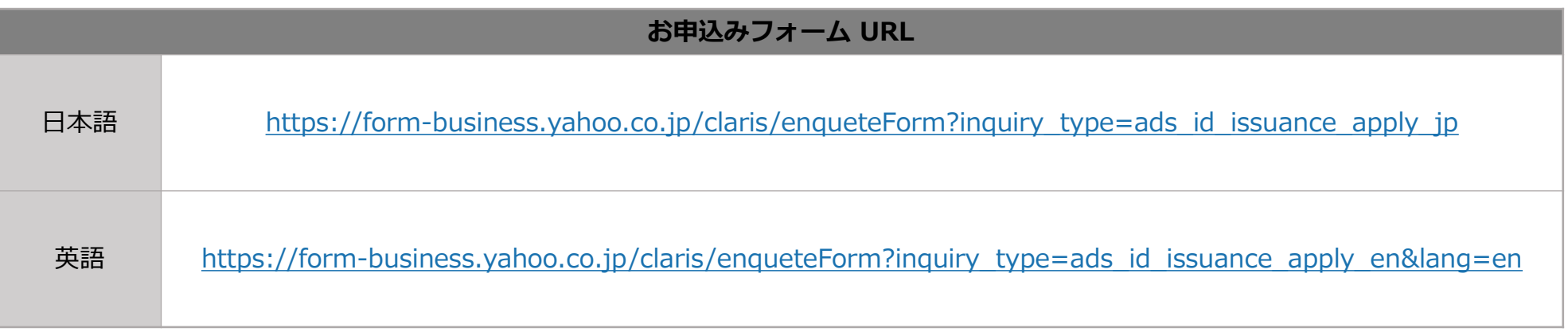

※メールアドレスでのYahoo! JAPAN ID登録は、Yahoo!広告のご利用者のみが対象になります 登録申請後、Yahoo! JAPAN ID登録用URLを通知するメールがくるまで、審査に最大15日程かかる可能性がございます。早めのご申請を推奨いたします

# 設定手順

# 既存利用 Yahoo! JAPAN IDをお持ちの場合

#### **Yahoo! JAPAN IDをお持ちの場合**

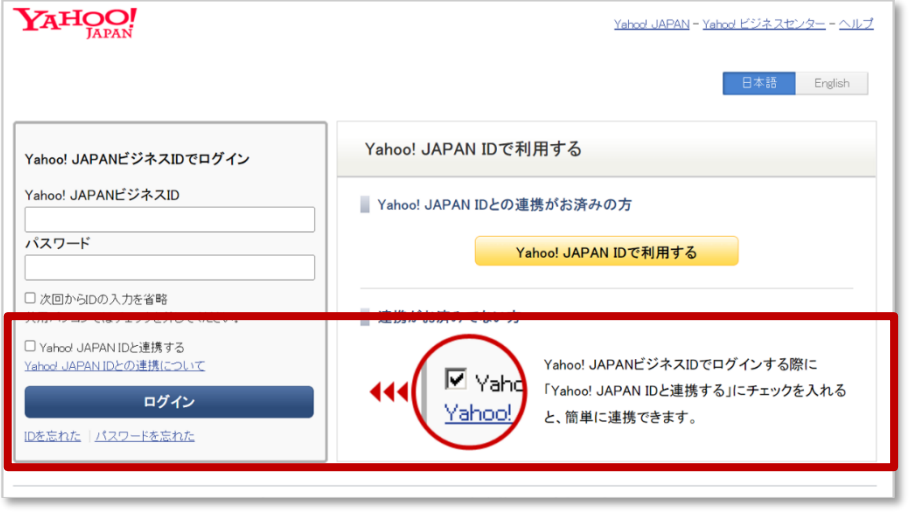

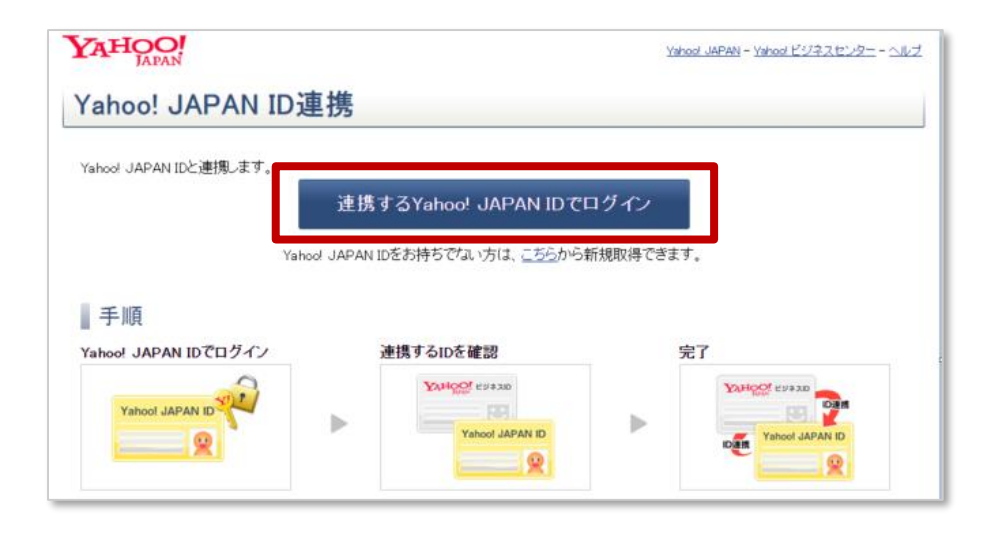

**Step1:広告管理ツールログイン画面**

• 広告管理ツールへのログイン時 「Yahoo! JAPAN IDと連携する」にチェックを入れ、 「ログイン」を押下

#### **Step2:Yahoo! JAPAN ID連携**

• 「連携するYahoo! JAPAN IDでログイン」を押下

#### **Yahoo! JAPAN IDをお持ちの場合**

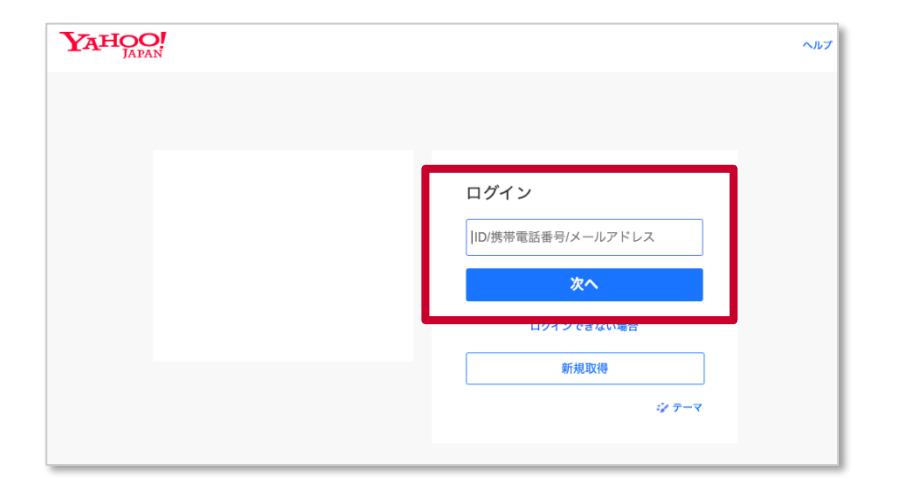

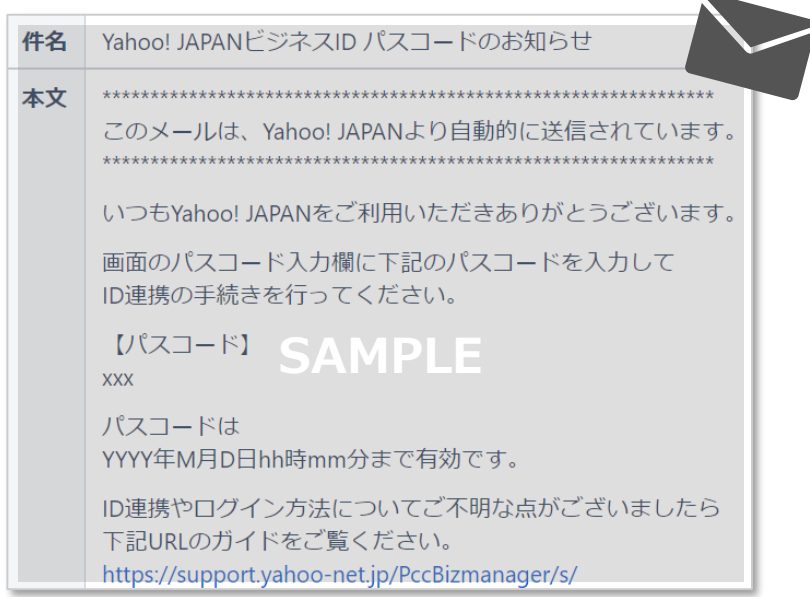

#### **Step3:Yahoo! JAPAN IDでログイン**

• お持ちのYahoo! JAPAN ID、携帯電話、メールアドレスを入力し 「次へ」を押下

#### **Step4:パスコードの確認**

• ビジネスIDに登録されたメールアドレス宛ての 通知メールを確認し、Yahoo! JAPAN ID連携に必要な パスコードを取得

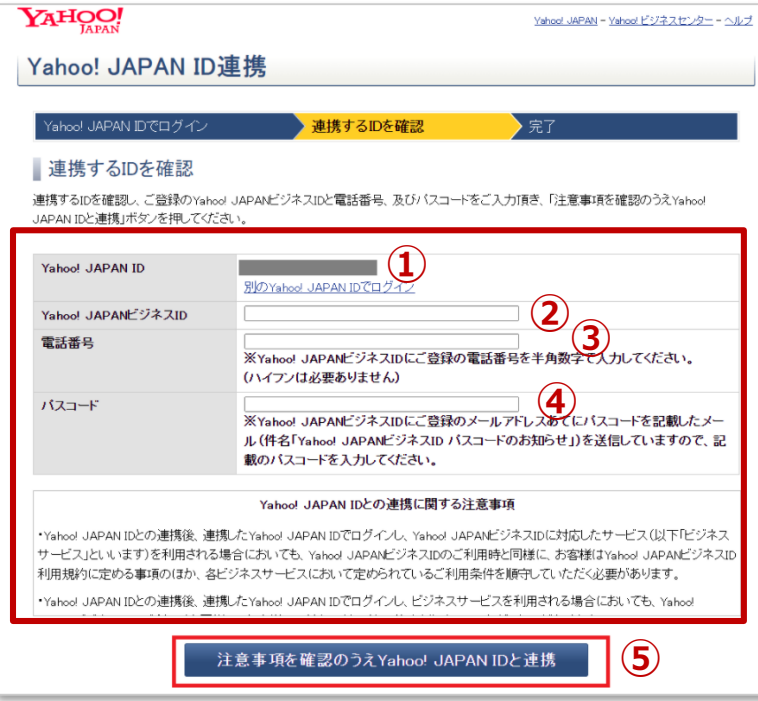

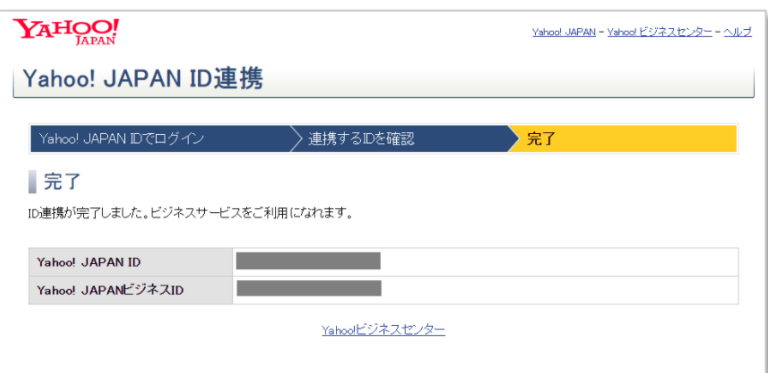

#### **Step5:連携確認**

- (Step3の後自動遷移)連携するIDの確認画面で ①連携するYahoo! JAPAN ID ②連携するビジネスID ③ビジネスIDに登録された電話番号 ④Step4で取得したパスコードを入力してください
- Yahoo! JAPAN IDとの連携に関する注意事項をご確認のうえ、 ⑤「注意事項を確認のうえYahoo! JAPAN IDと連携」を押下

#### **Step6:連携完了**

- こちらの画面で連携作業は完了となります
- 連携完了後、広告管理ツールログイン時に Yahoo! JAPAN IDのログイン画面が表示されますので連携済みの IDでログインしてください

# 既存利用 Yahoo! JAPAN IDをお持ちでない場合

#### **Yahoo! JAPAN IDをお持ちでない場合**

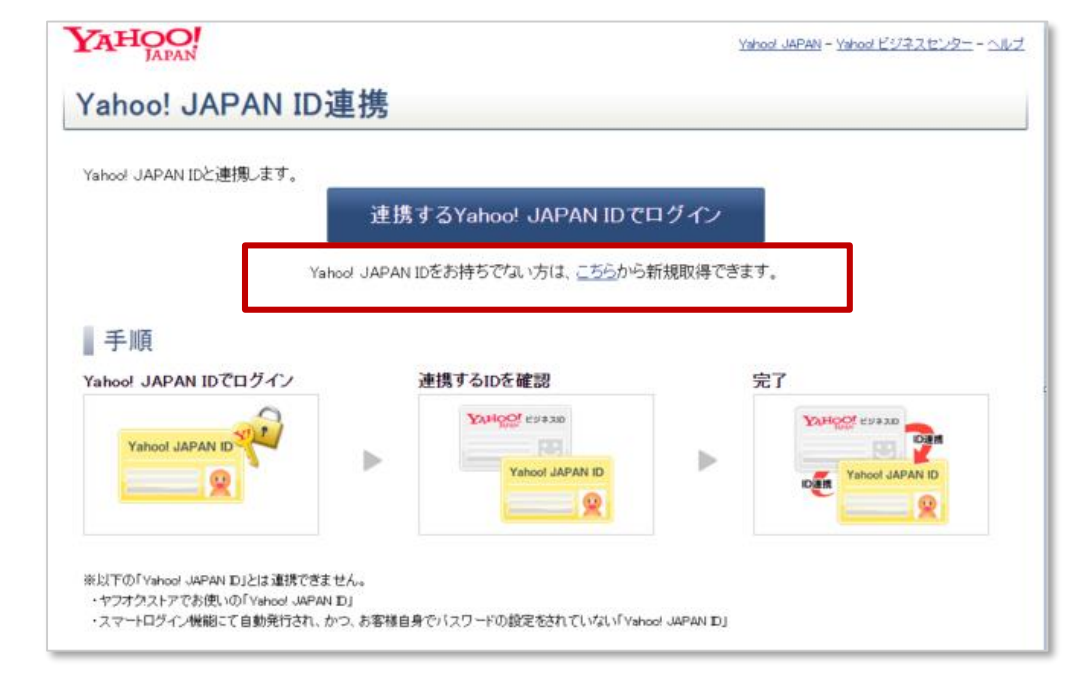

#### **登録できる携帯電話番号をお持ちの場合**

- P.17のStep2:Yahoo! JAPAN ID連携画面の 「こちら」より、Yahoo! JAPAN IDの新規取得を行ってください
- 取得後、P.17のStep1の手順に沿って 連携を実施してください

#### **登録できる携帯電話番号をお持ちでない場合**

• メールアドレスでYahoo! JAPAN IDを取得し 連携をしてください

→P.22の連携手順Step1へ進んでください

**Yahoo! JAPAN IDをお持ちでない場合**

**携帯電話番号がなくメールアドレスで登録する場合**

#### **Step1:ビジネスセンターへアクセス**

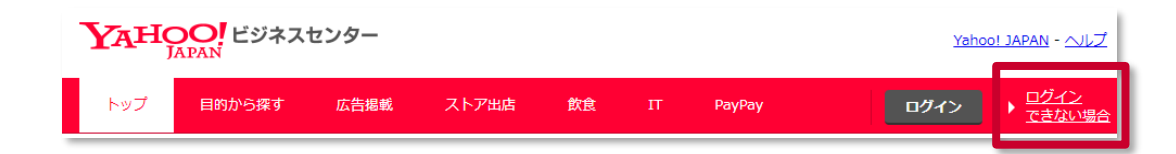

• ビジネスセンターへアクセスし 「ログインできない場合」を押下 ※表示されない場合は一度ログアウトをしてください

#### **Step2:ログインできない場合のお手続き へ進む**

- 「Yahoo! JAPAN IDとの連携を再設定する」を押下
- 「Yahoo! JAPAN ビジネスID」と ビジネスID登録時のメールアドレスを入力し 次へを押下
- 入力内容を確認し送信

#### ログインできない場合のお手続き

お客様の情報からYahoo! JAPANビジネスIDを復旧できます。お困りの項目を選択してください。

Yahoo! JAPANビジネスIDを忘れた ■Yahoo! JAPANビジネスIDのパスワードを忘れた Yahoo! JAPAN IDとの連携を再設定する

ID連携しているYahoo! JAPAN IDについてお困りの場合は、以下もご確認ください。

ID連携や連携中のログインで困ったときは

#### **Yahoo! JAPAN IDをお持ちでない場合**

#### **携帯番号がなくメールアドレスで登録する場合**

#### **Step3:送付されたメールを確認**

• ご登録のメールアドレスに「Yahoo! JAPANビジネスID ログイン 方法再設定のお知らせ」メールが送信されます

メールに記載されているID連携用URLへアクセス

**Step4:Yahoo! JAPAN ID連携画面より登録手続き**

- 「携帯電話番号をお持ちでない場合は、こちらから Yahoo! JAPAN ビジネスIDに登録したメールアドレスで ID登録ができます。」を押下
- ご案内に沿って登録手続きを進めてください

**SAMPLE**

F記のURLへアクセスし、ID連携の手続きを行ってください。

【ID連携用URL】 YAHOO! Yahoo! JAPAN - Yahoo! ビジネスセンター - ヘルプ Yahoo! JAPAN ID連携 Yahoo! JAPAN IDと連携します。 連携するYahoo! JAPAN IDでログイン Yahoo! JAPAN IDをお持ちでない方は、こちらから新規取得できます。 日本国内で有効な携帯電話番号をお持ちでない場合は、こちらからYahoo! JAPANビジネスIDに登録したメールアドレスを使って、 Yahoo! JAPAN IDを登録できます。 登録前に以下のページで注意事項をご確認ください。 メールアドレスを用いたYahoo! JAPAN ID登録について 手順 Yahoo! JAPAN IDでログイン 連携するIDを確認 完" **YAHOO!** E9430 YAHOO! EURAD Yahoo! JAPAN ID Yahoo! JAPAN ID **Yahoo! JAPAN ID**  $\overline{\phantom{a}}$ 

※赤枠部分は、Yahoo! JAPAN IDでログインをしておらず Yahoo!広告権限があるビジネスIDでログインした場合に表示されます

# 新規利用

# Yahoo!広告 新規お申し込み手順**<2月16日(木)以降>**

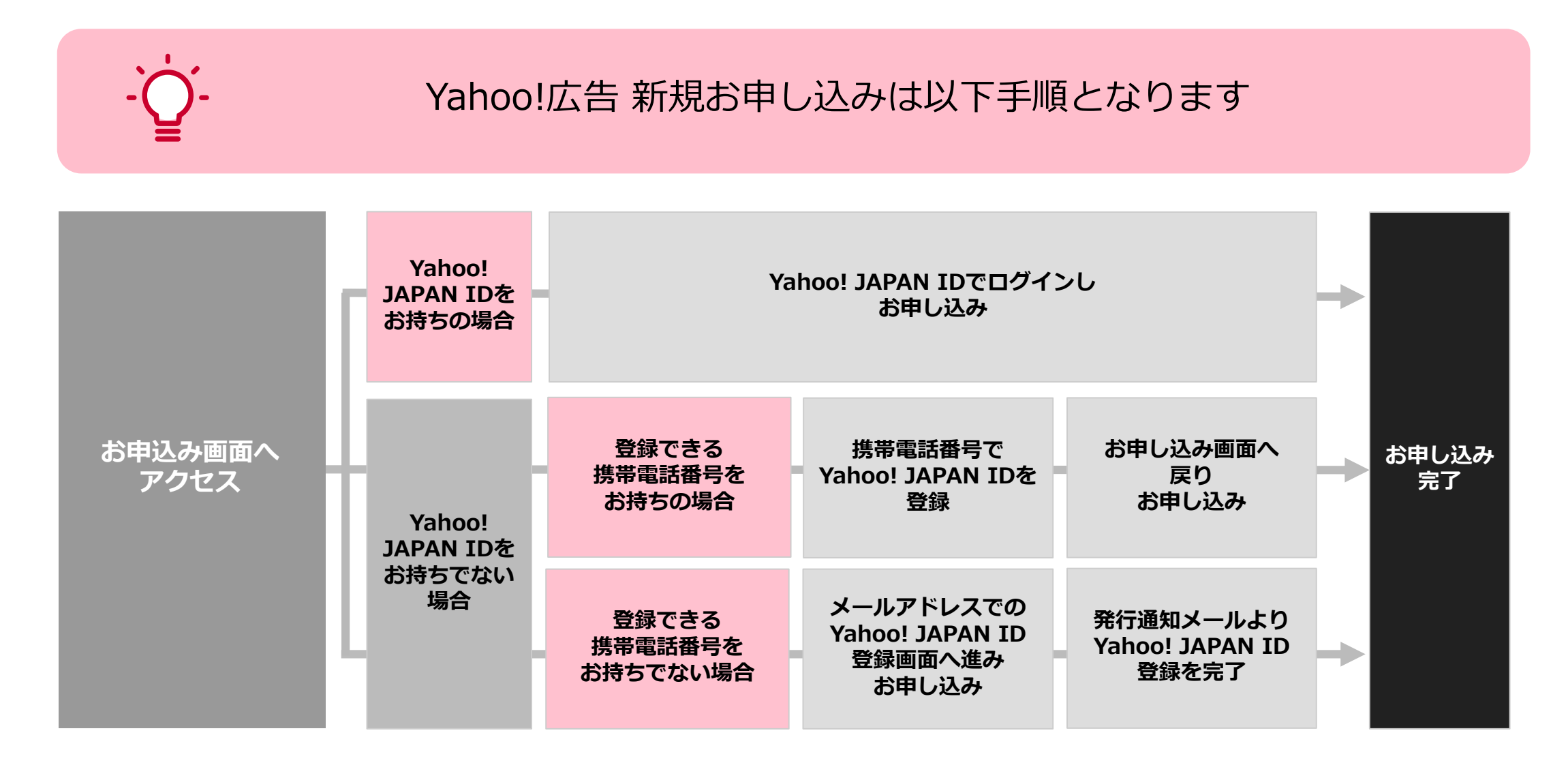

※お申込み完了後、ビジネスIDが発行され、お申込み時にログインしたYahoo! JAPAN IDと自動的に連携されます

© Yahoo Japan

# Yahoo!広告 API 新規お申し込み手順**<2月16日(木)以降>**

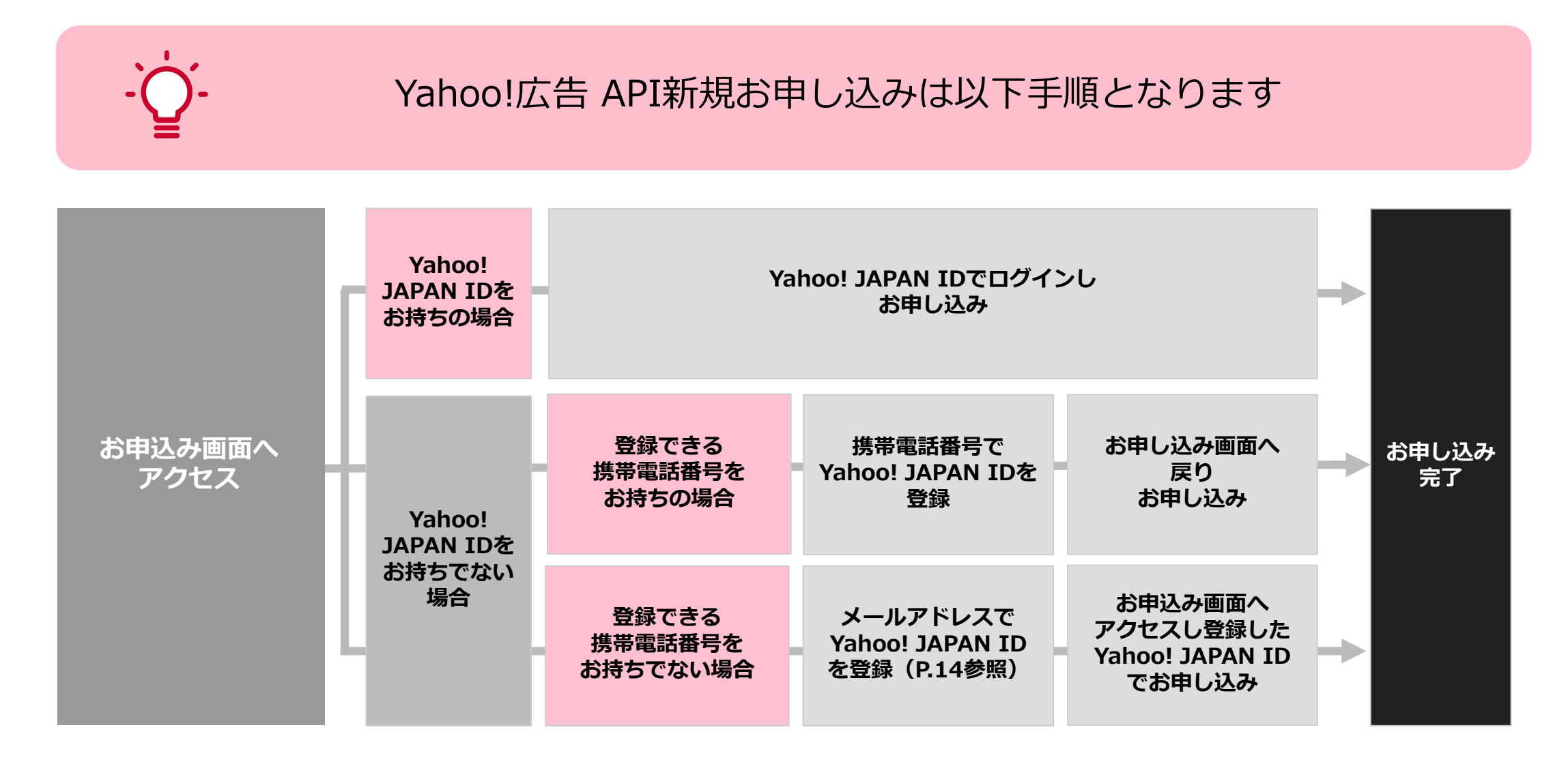

※お申込み完了後、ビジネスIDが発行され、お申込み時にログインしたYahoo! JAPAN IDと自動的に連携されます

## 代理店新規お申込み または 従業員追加の連携手順

#### 代理店新規お申込みや新規従業員追加の際は 新規ビジネスID登録時にそのまま認証画面に進んでください

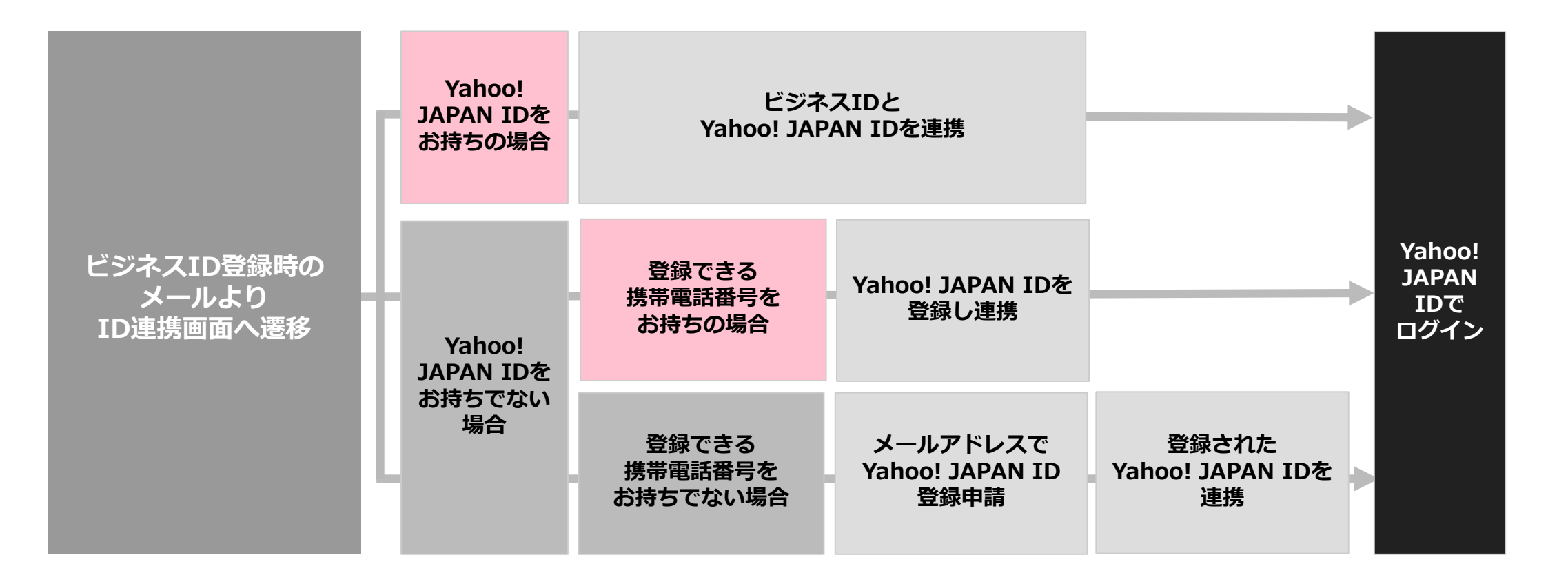

# 代理店新規お申込み または 従業員追加の連携手順

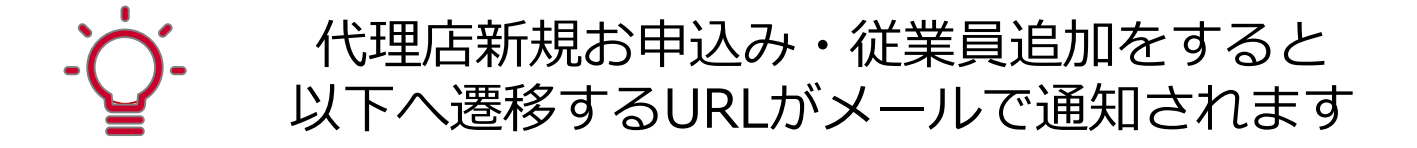

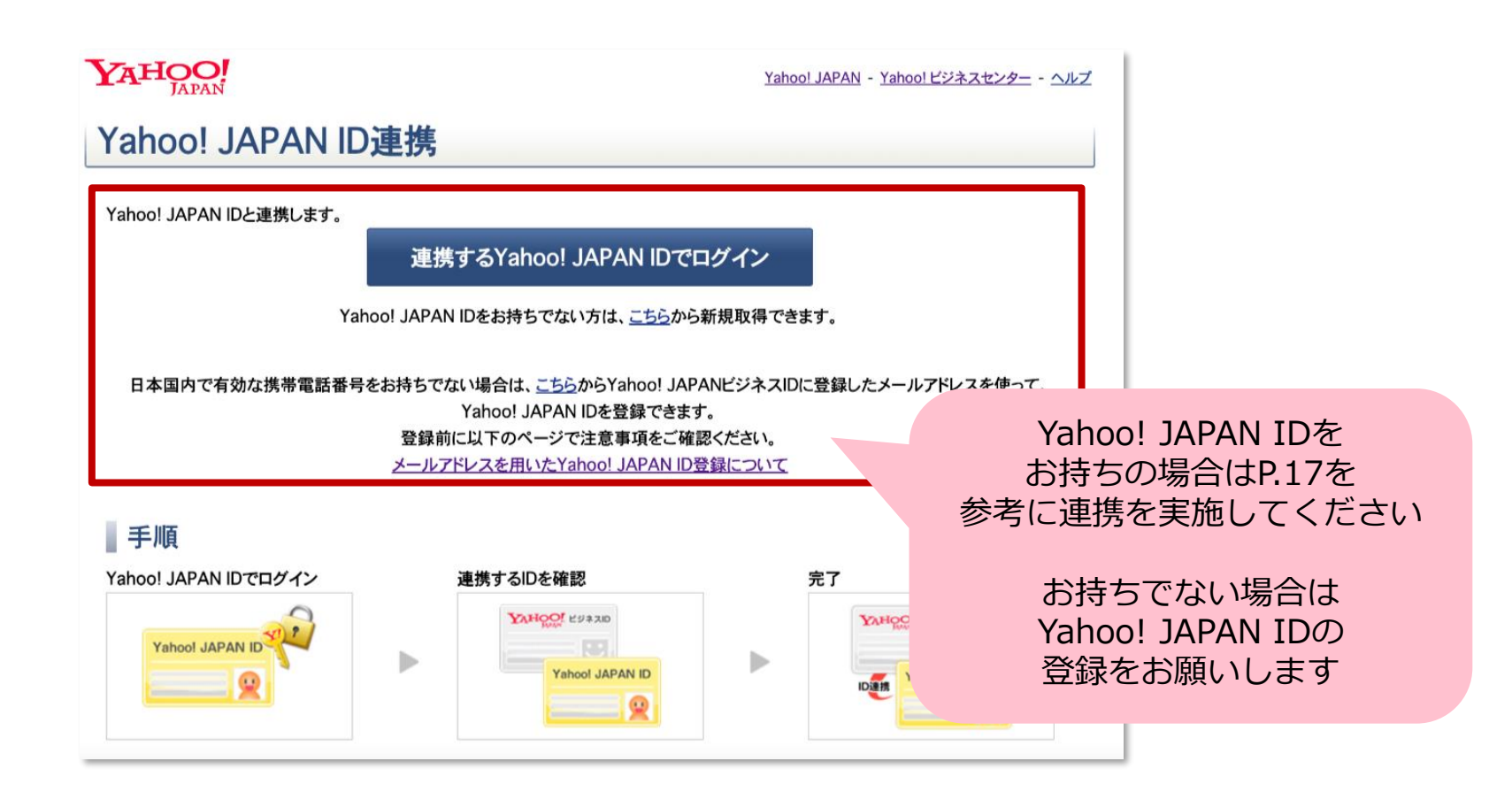

# よくあるご質問

よくあるご質問

#### **Q.ワンタイムパスコード発行を複数回行った場合どうなりますか? A.**最後に発行されたワンタイムパスコードのみ有効です。

- **Q. Yahoo! JAPAN ID連携はいつまでに対応しないといけませんか?**
- **A.** 2023年中にビジネスID単体でのログイン終了を予定しています それまでにYahoo! JAPAN IDを連携し広告管理ツールなどにログインできるようご対応ください

#### **Q. 期限までにYahoo! JAPAN IDを連携しなかった場合どうなりますか?**

**A.** ビジネスID単体でのログイン終了以降、広告管理ツールなどにログインできなくなります ログインができなくなると、広告の運用が行えない可能性がございますのでご注意ください

#### **Q. 1人で複数のビジネスIDを保持している場合は、どうすればいいですか**

- **A.** ビジネスIDは、従業員1人につき1つずつの登録をお願いしております
	- お一人で複数のビジネスIDを登録されている場合は、1つにまとめていただきますようお願いします

# Appendix

## Yahoo! JAPAN IDとは

- **Yahoo! JAPANが提供するサービスを利用するために必要となるID**です※
- 不正アクセスから利用者の情報を守るため、セキュリティに配慮されています
- Yahoo! JAPAN IDの場合は下記のようなログイン認証が可能です

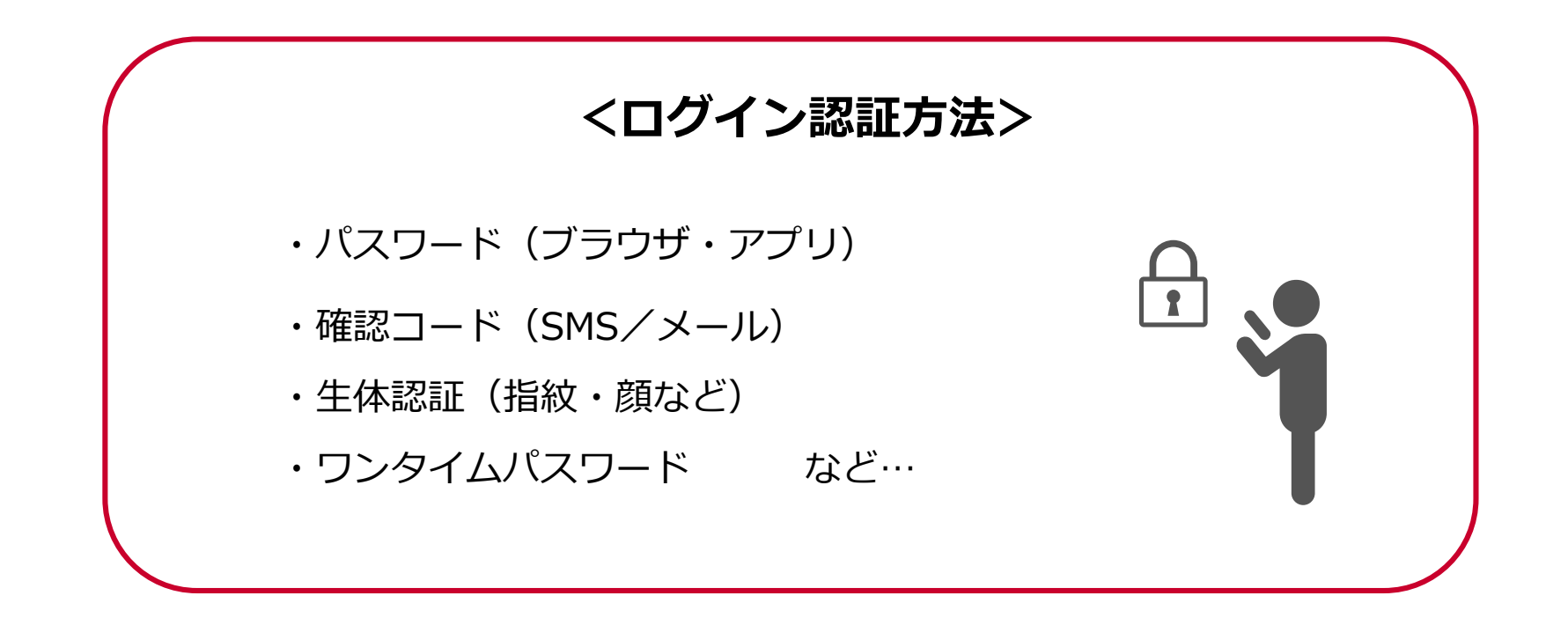

※詳細は「Yahoo! JAPAN IDガイド」<https://id.yahoo.co.jp/>または 「Yahoo!ビジネスサービスからのお知らせ」<https://business.yahoo.co.jp/release/20220308.html>をご確認ください

### Yahoo!ビジネスマネージャーとは

- **「Yahoo!ビジネスマネージャー」**は**ビジネスIDを登録・管理**するものです
- Yahoo!広告では**広告管理ツールのログインや、利用者の追加や登録情報の更新**を行う際に利用します

#### ■Yahoo!ビジネスマネージャーイメージ

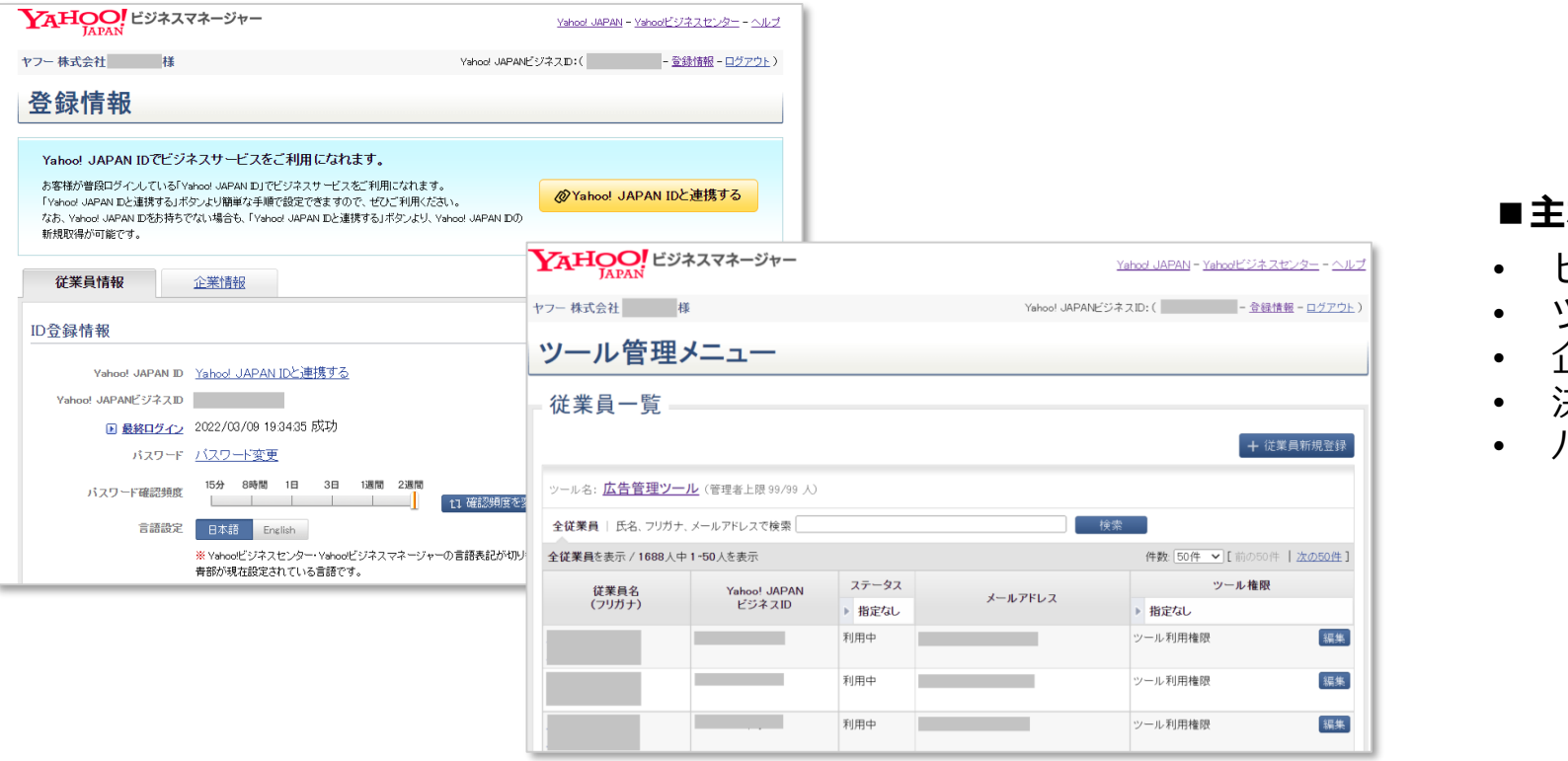

#### **■主な利用用途**

- ビジネスIDの登録
- ツール管理者の追加や変更
- 企業情報の変更
- 決済情報の登録変更
- パスワードの変更

# Yahoo! JAPANビジネスIDとは

- ビジネスIDはヤフーが提供する法人サービス(Yahoo!ショッピング等)で利用するIDです
- **Yahoo!広告では広告管理ツールを利用する際に、ビジネスIDが必要**です
- ビジネスIDは広告お申込み時に自動的に登録されます
- 従業員1人につき、1つのユニークなIDが付与されます

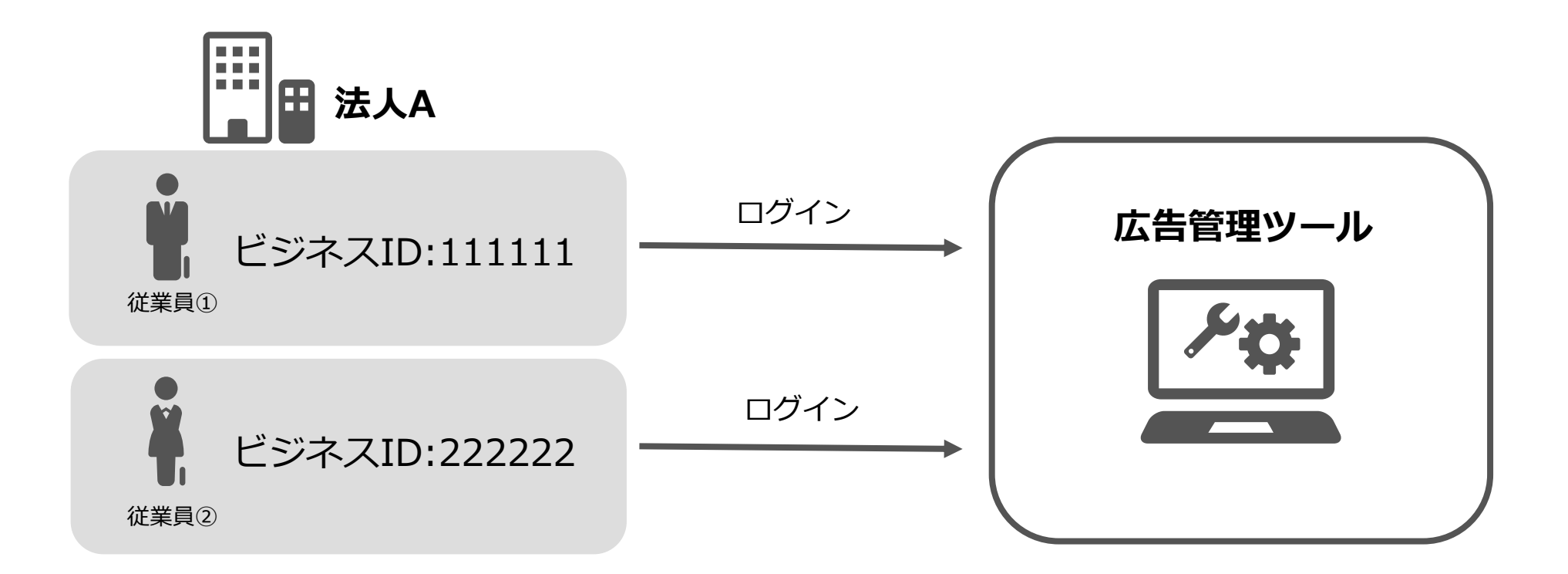

# Yahoo! JAPANビジネスIDと権限体系

- ビジネスIDの追加登録には、**「Yahoo!ビジネスマネージャー」**を利用します
- Yahoo!広告の申込みを行った方に**「管理者権限」**および**「法人管理権限」**が自動付与されます
- その他の権限体系は**「管理者権限」**および**「利用者権限」**で構成されます

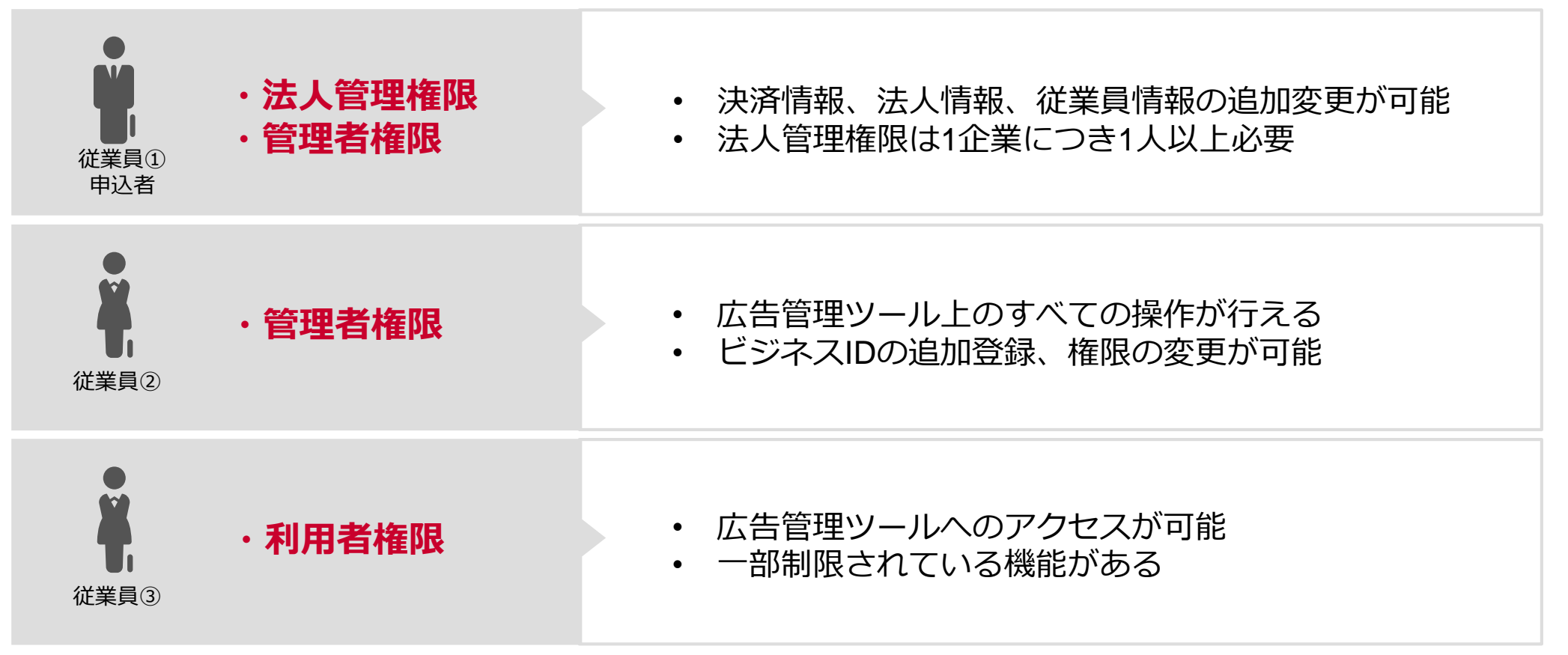

本資料について

本資料は、2023年2月時点の内容です

√ 資料に記載されている仕様などは、今後変更される場合がありますので あらかじめご了承ください

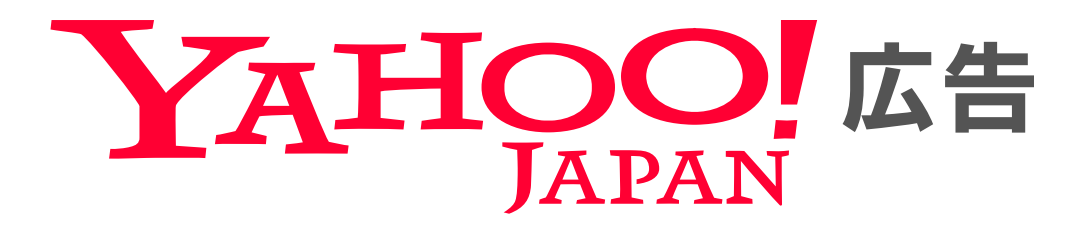

#### Yahoo!広告 ウェブサイト

<https://marketing.yahoo.co.jp/service/yahooads/>

© Yahoo Japan